## 9章 電子証明書の更新

電子証明書の更新が必要な管理者に、以下の方法で更新案内が通知されます。 更新案内が通知されたら、電子証明書の有効期限が切れる前までに更新を行ってください。

- Eメールによるお知らせ 電子証明書の有効期限 30 日前、10 日前にEメールによる更新案内が通知されます。
- ステータス画面によるお知らせ

法人 IB サービスのログオン後に表示される「ご契約先ステータス」画面に、電子証明書の有効 期限 30 日前から更新案内が表示されます。

<「ご契約先ステータス」画面>

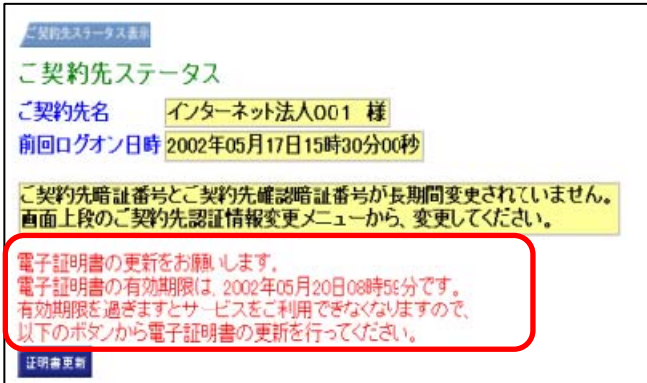

<mark>重要</mark> → 電子証明書更新の有効期限日を過ぎますと、法人 IB サービスにログオンいただけな くなります。

その場合は、ログオン前の電子証明書取得から新しい電子証明書を取得してくださ

 $V_{0}$ 

また、電子証明書の有効期限日から90日を超過しますと、電子証明書を取得いた だけなくなります。

その場合は、当金庫にて再発行処理が必要となりますので、当金庫までご連絡くだ さい。

## 9.1 電子証明書を更新する

有効期限の30日前から有効期限日までに、電子証明書を更新してください。

操作説明

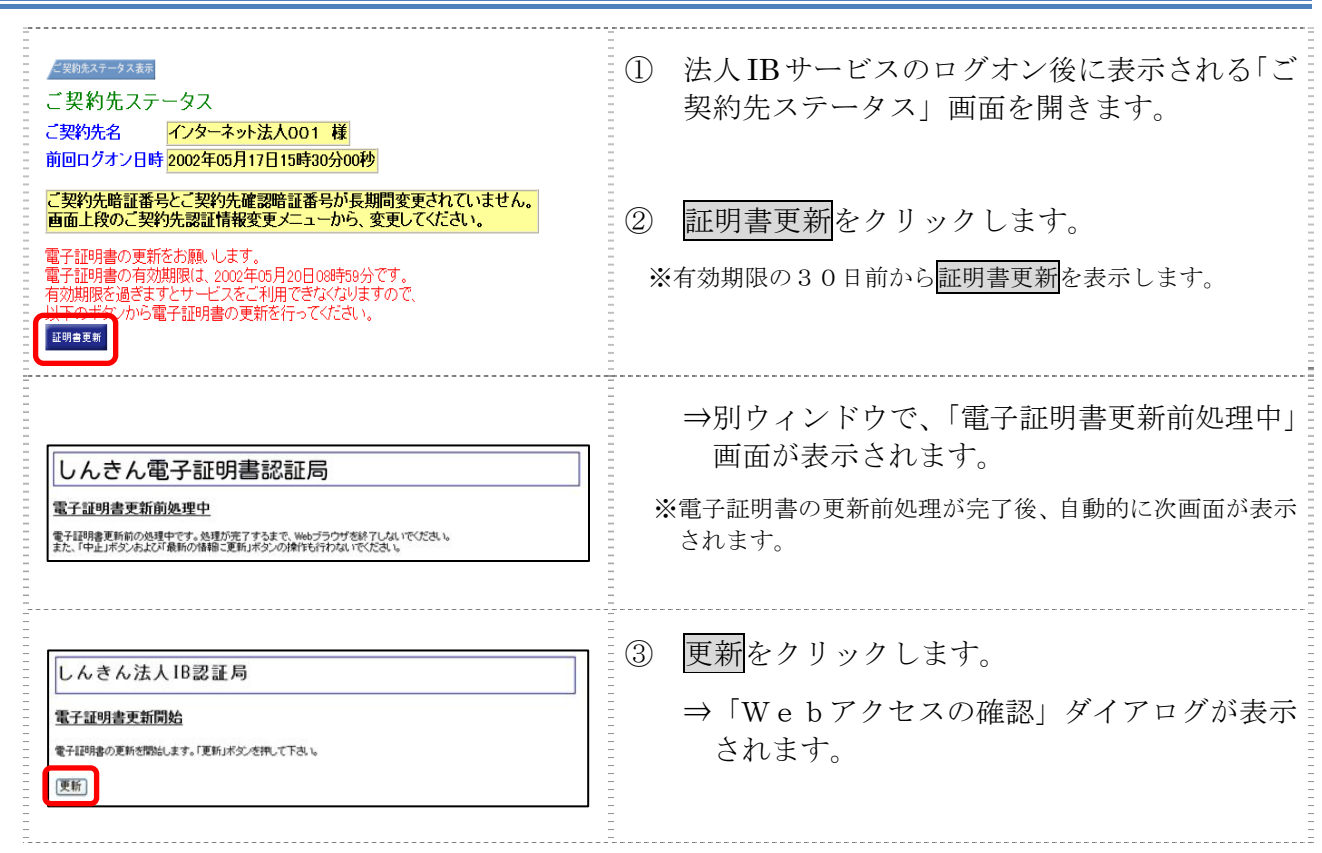

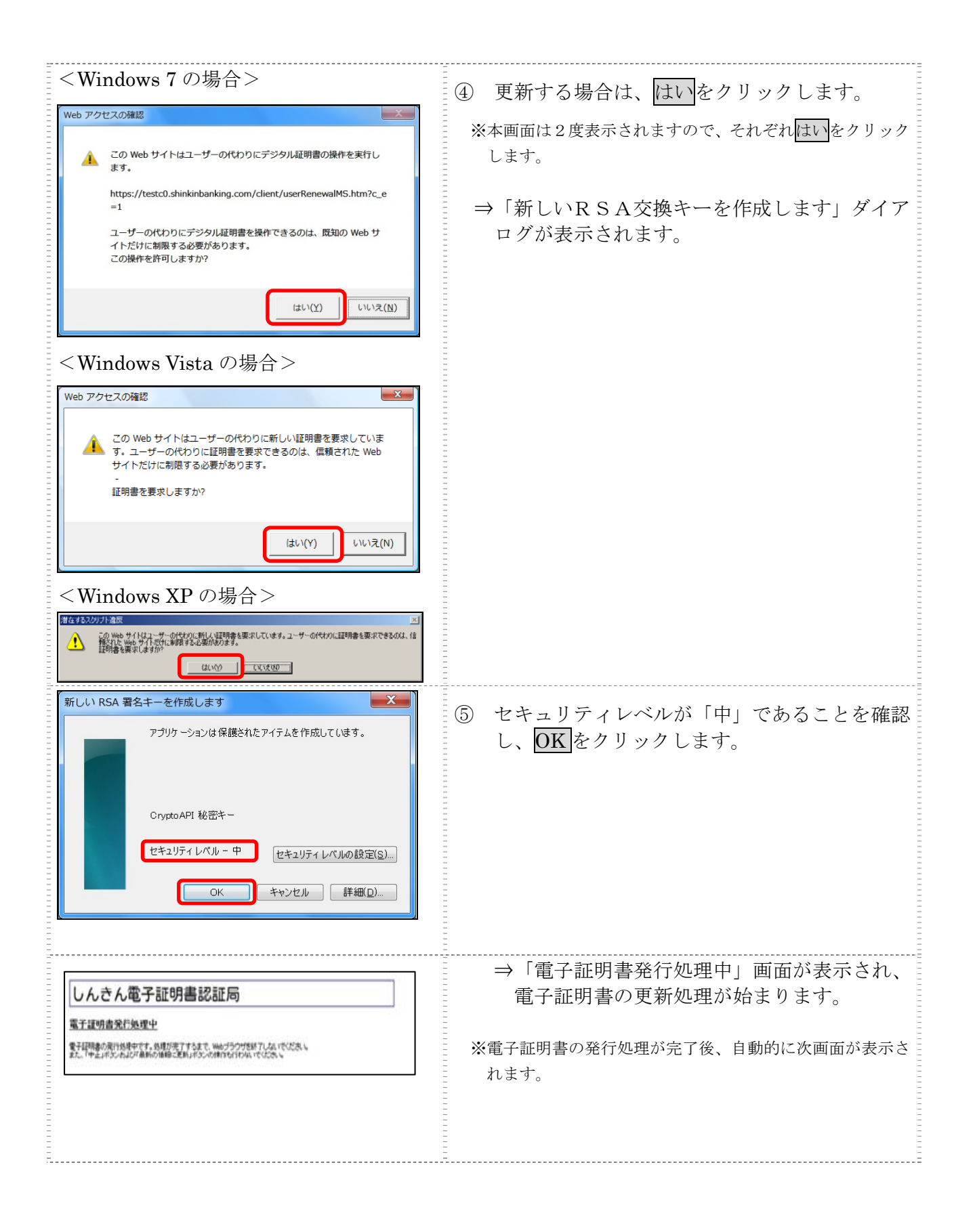

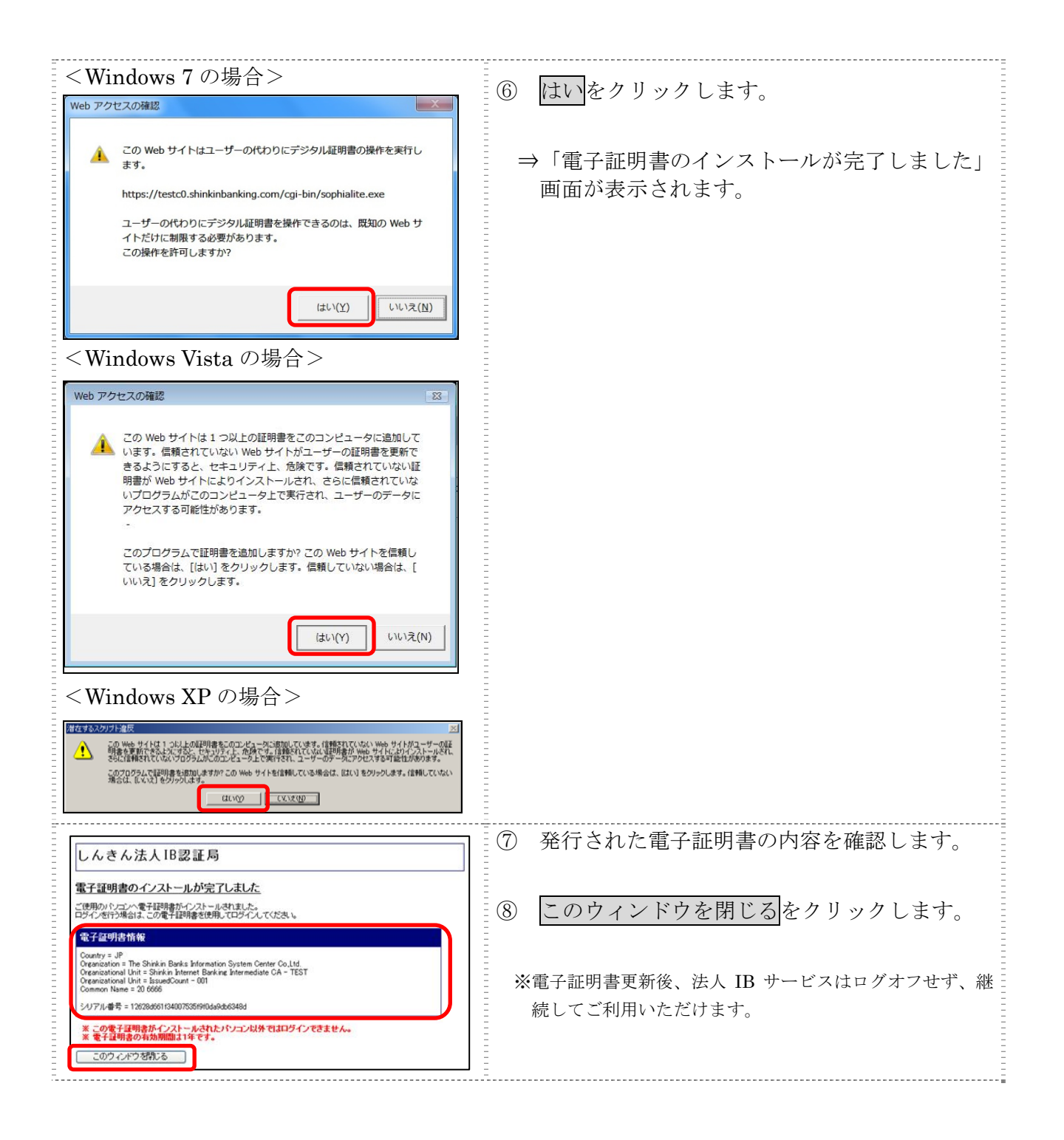